## **How to Batch Recalculate**

1. From **Card Fueling** module, click **Transaction** menu. The **Transaction** search screen will be displayed. The default tab on **Transaction** screen is the **Unposted Transaction** tab.  $\Box$  x

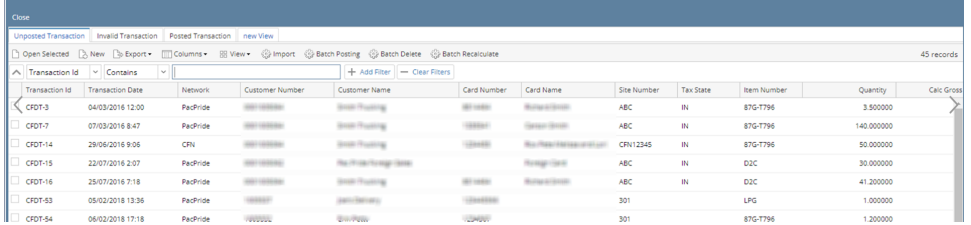

 $\mathbf{u} = \mathbf{u} + \mathbf{u} + \mathbf$ 

## 2. Click **Batch Recalculate** button to open Batch Recalculate screen

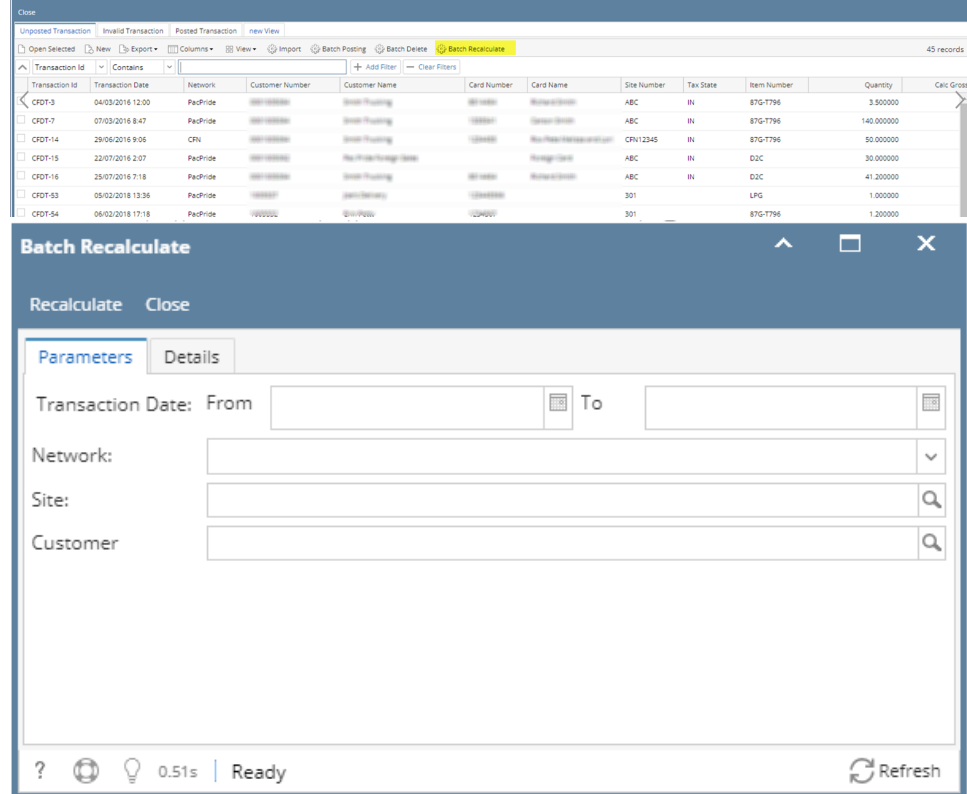

## 3. Apply filter requirement then click Recalculate button to recalculate multiple Transaction.

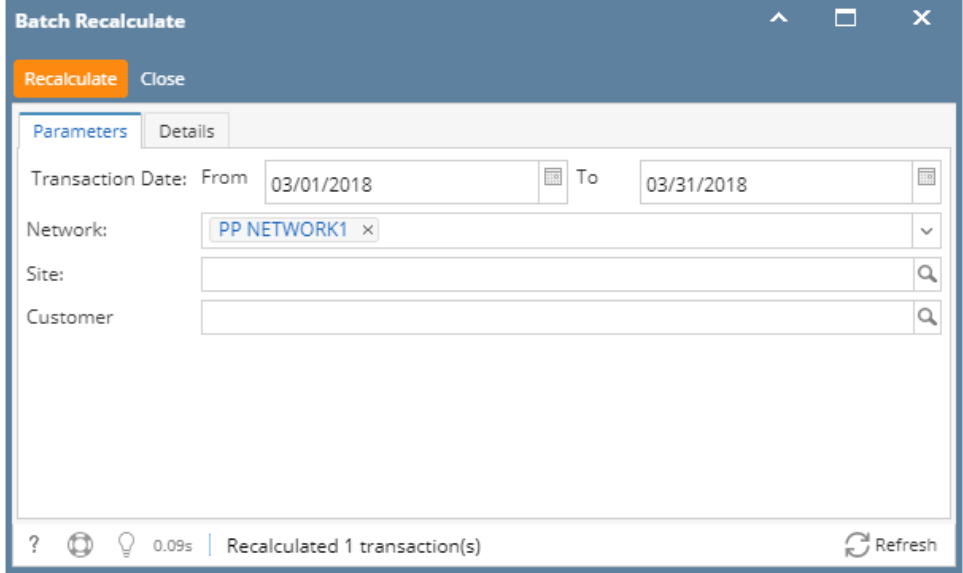